# **Installing Windows Admin Center v2110**

Microsoft released Windows Admin Center v2110 last week. I am going to install this on Windows Server 2022 for testing.

You can download from here - <https://t.co/AzFbDguNeA?amp=1>

Release Info/Doc - [https://docs.microsoft.com/en-us/windows-server/manage/windows-admin](https://docs.microsoft.com/en-us/windows-server/manage/windows-admin-center/support/release-history)[center/support/release-history](https://docs.microsoft.com/en-us/windows-server/manage/windows-admin-center/support/release-history)

[https://techcommunity.microsoft.com/t5/windows-admin-center-blog/windows-admin-center-version-](https://techcommunity.microsoft.com/t5/windows-admin-center-blog/windows-admin-center-version-2110-is-now-generally-available/ba-p/2911579)[2110-is-now-generally-available/ba-p/2911579](https://techcommunity.microsoft.com/t5/windows-admin-center-blog/windows-admin-center-version-2110-is-now-generally-available/ba-p/2911579)

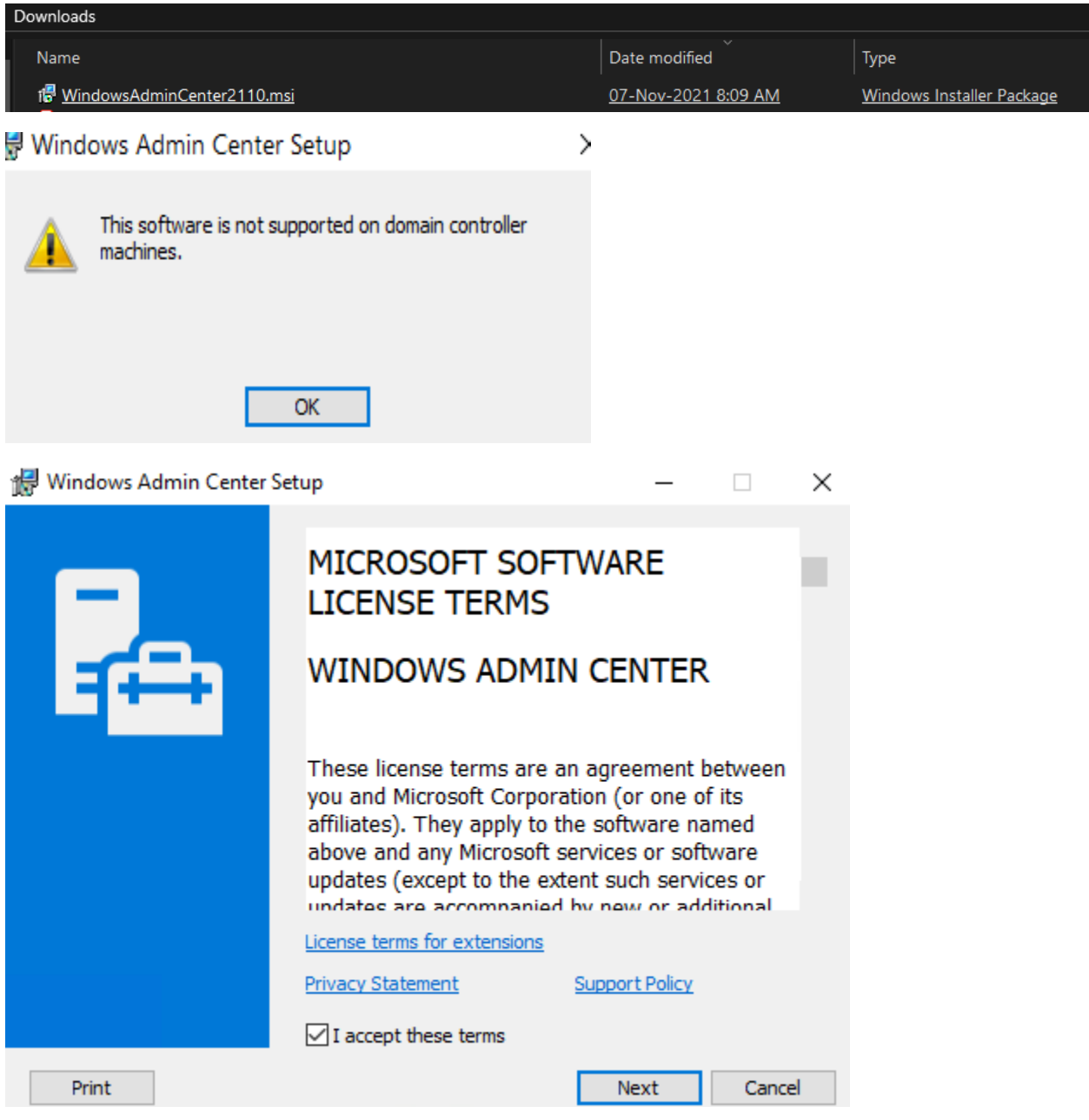

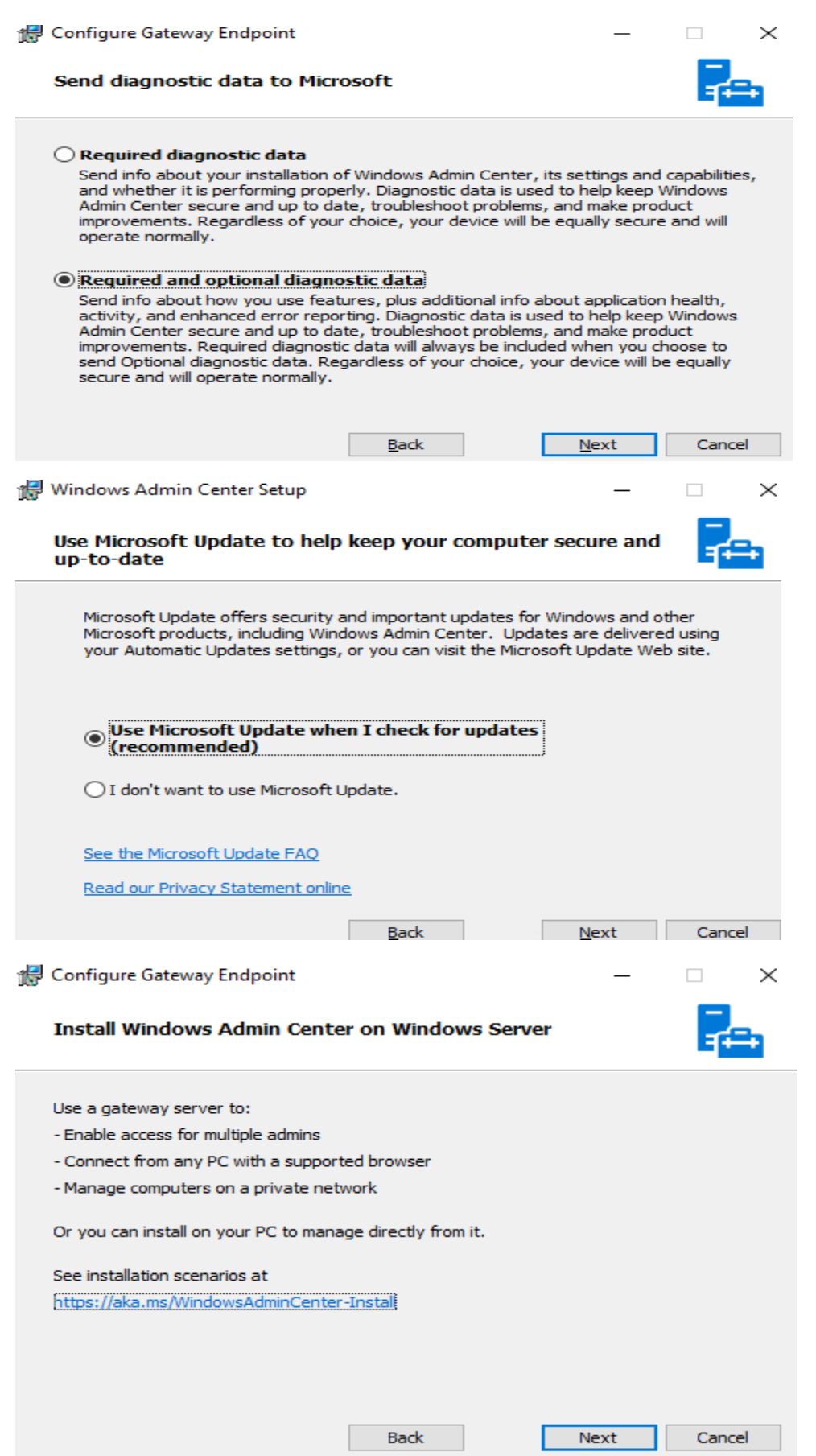

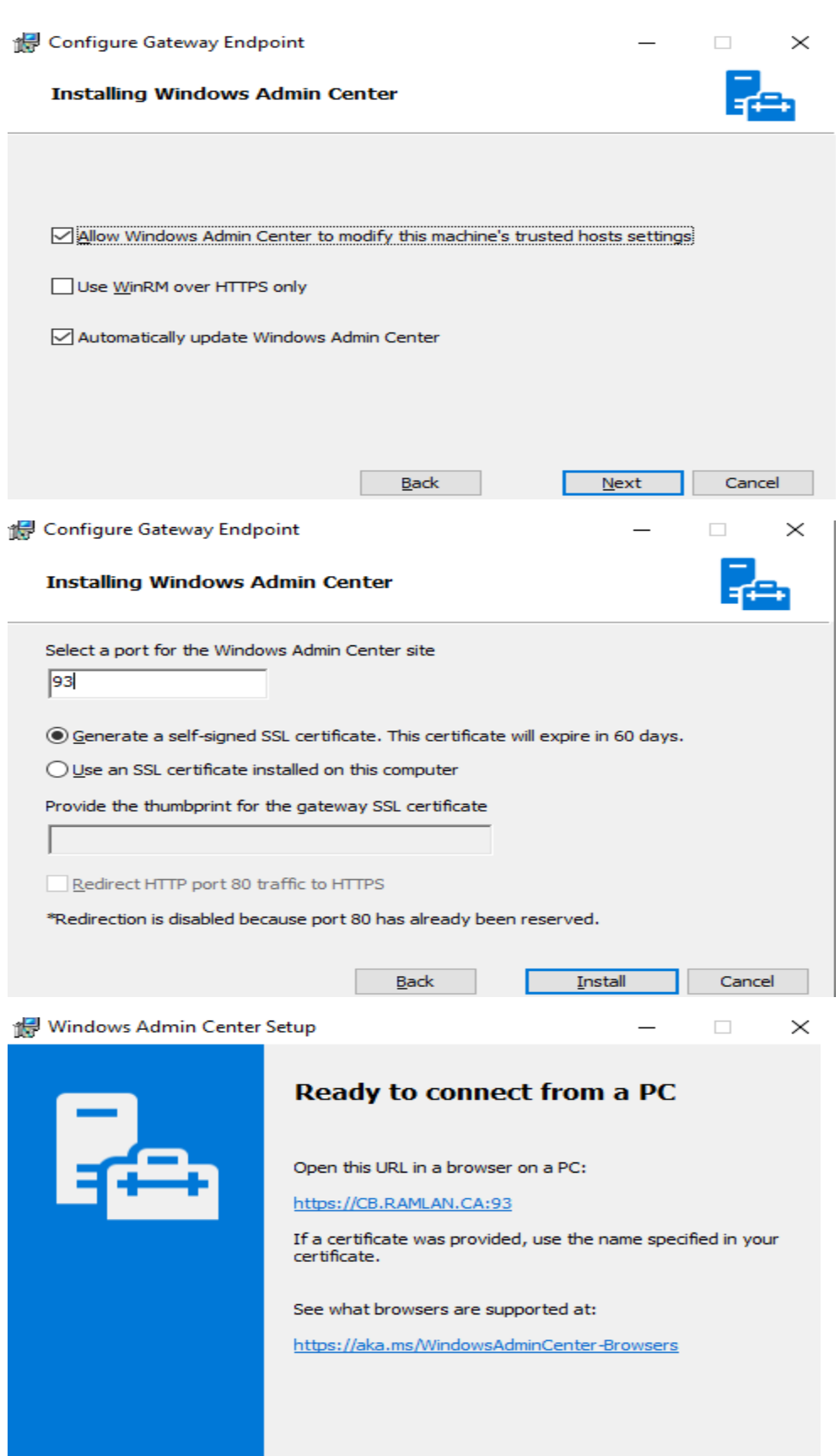

Back

Finish

 $\Box$  Cancel

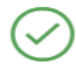

## Successfully installed version 2110

New in this release

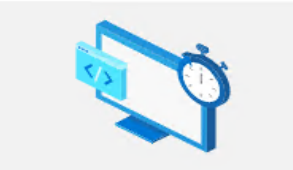

Windows Admin Center upgraded to Angular 11 Improvement Upgrading the front-end of our platform from Angular 7 to Angular 11 enhances security and performance across the product. We also updated our SDK so that extension developers can use it too.

### Virtual Machine tool improvements Improvement

We've improved the tool's performance and you can now create VHDs when adding a new disk to your VM. Azure Stack HCI clusters also get an updated dynamic processor compatibility mode.

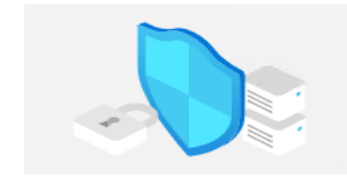

#### Security tool New

This new tool centralizes some key security settings for servers and clusters, including the ability to easily view the Secured-core status of systems.

8 more items...

**Read what's new** 

## **Windows Admin Center**

Version 2110

**Build** 1.3.2111.01001

What's new

Give us feedback d

Documentation  $\square$ 

License terms for Windows Admin Center

PowerShell scripts use rights

License terms for extensions

<u>Privacy statement</u> □

<u>Support policy</u> □

3rd Party Software Notice

Keyboard shortcuts

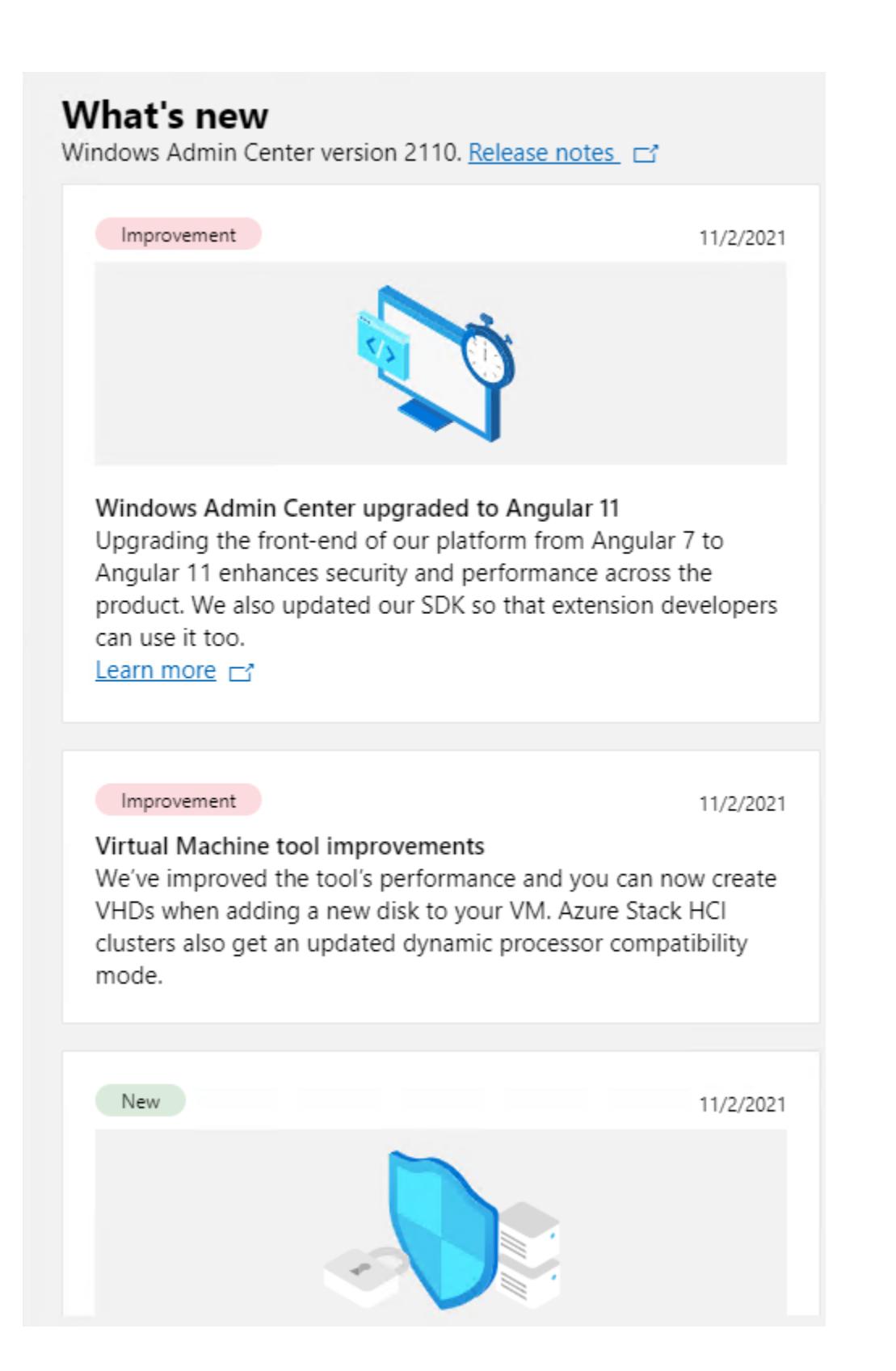

## Security tool

This new tool centralizes some key security settings for servers and clusters, including the ability to easily view the Secured-core status of systems.

Improvement

11/2/2021

New features when creating volumes on clusters The Volumes tool in Cluster Manager now can create volumes with thin provisioning, nested resiliency, and optional stretched cluster features. Learn more E'

New 1

11/2/2021

Feature updates for Azure Stack HCI The Updates tool has an improved history page and also can upgrade clusters to Azure Stack HCI, version 21H2. Learn more d'

New )

11/2/2021

Simplify Azure Stack HCI host networking with Network ATC When deploying an Azure Stack HCI cluster, specify which adapters should carry each traffic type and then automatically deploy and maintain the configuration on the cluster. Learn more d'

New

11/2/2021

GPU tool for Azure Stack HCI

Use this new tool to manage GPUs on Azure Stack HCI and use Discrete Device Assign (DDA) to assign GPUs to clustered VMs.

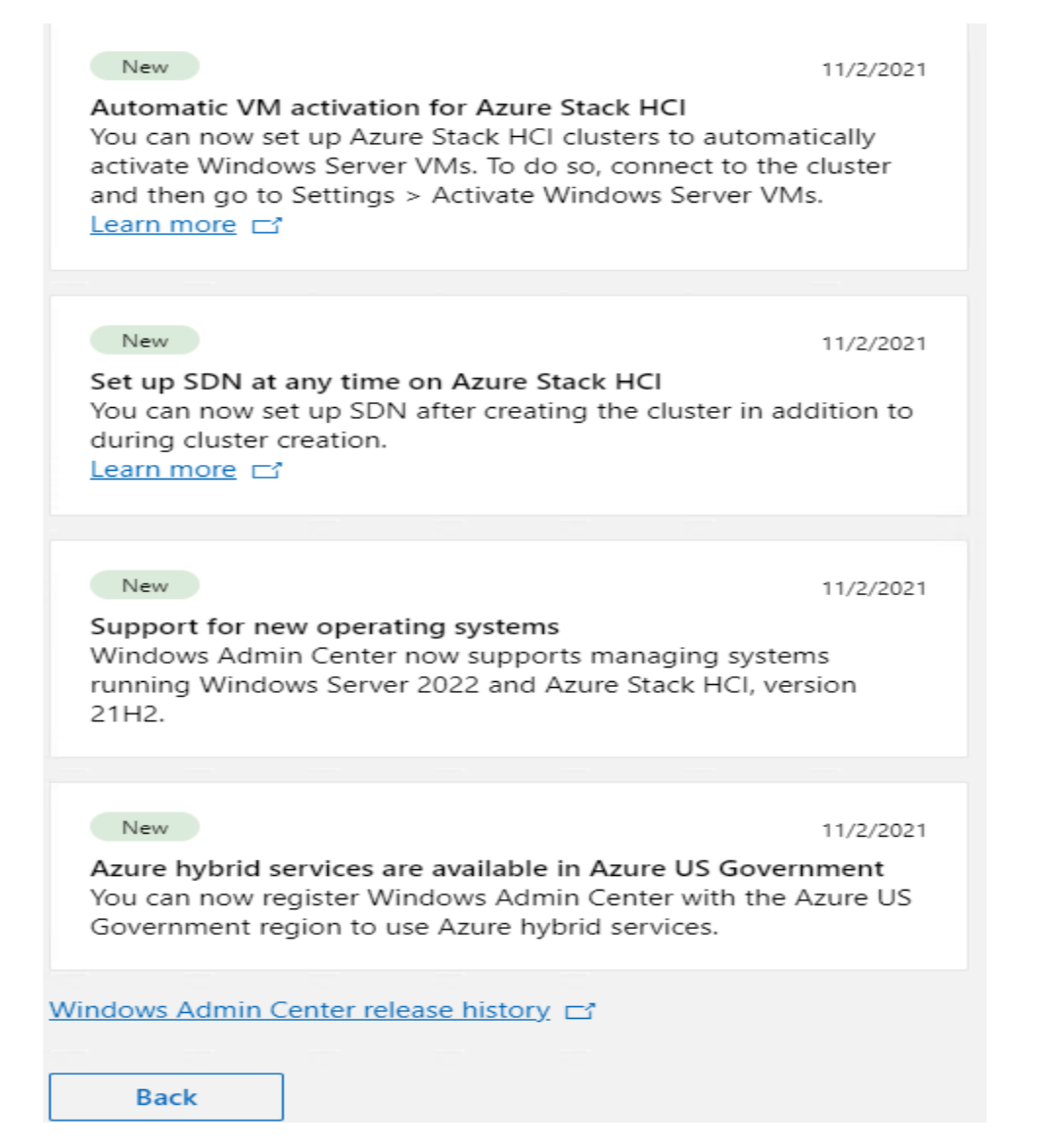

## Click Add button to add Servers/Windows PC/Azure VMs

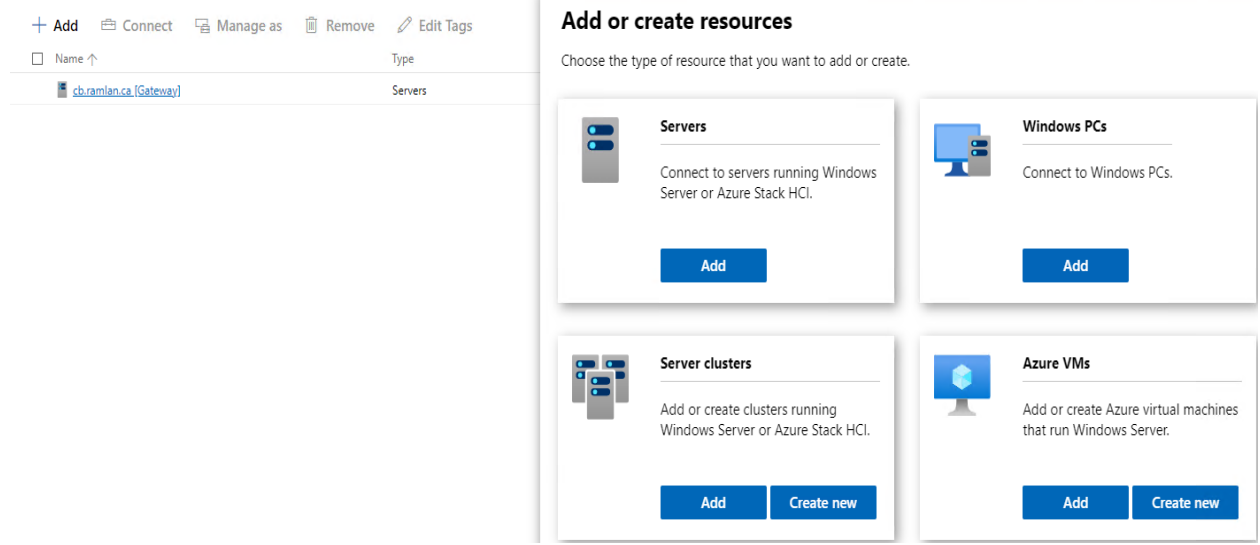

Connection tags (i)

 $+$  Add tags

## Add one Import a list Search Active Directory

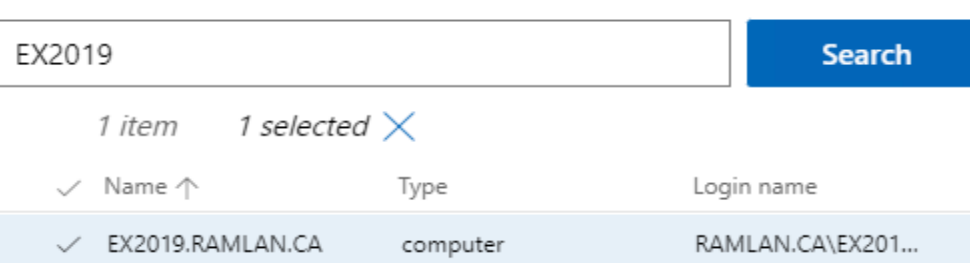

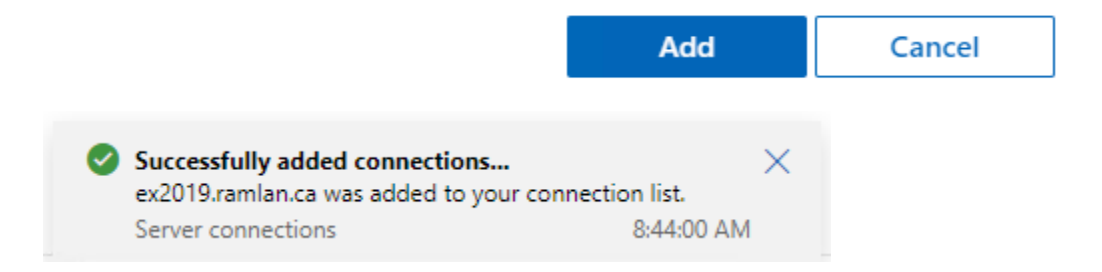

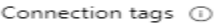

 $+$  Add tags

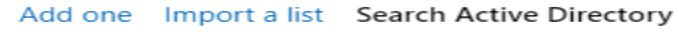

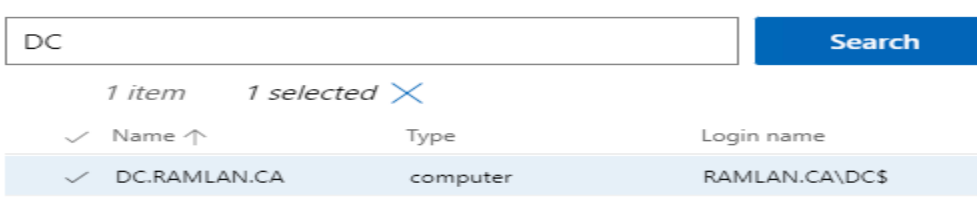

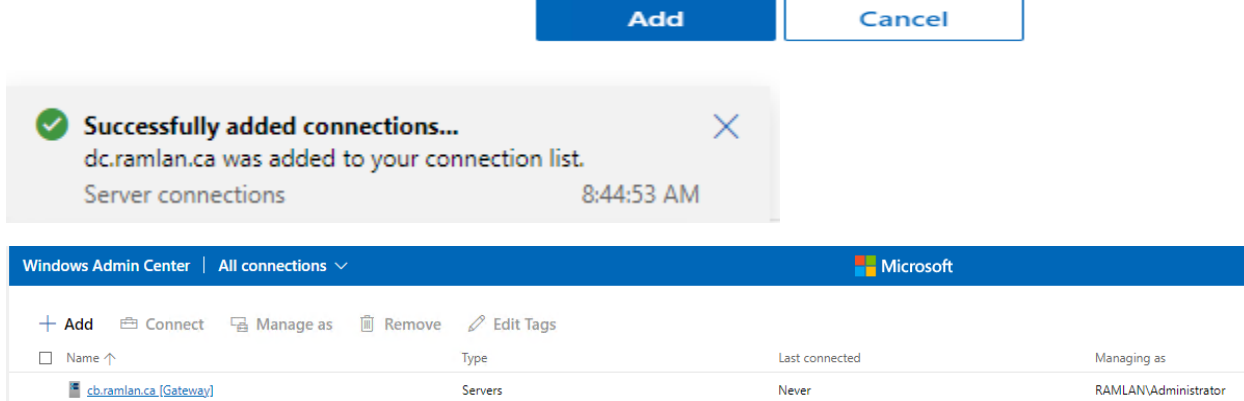

Never

Never

RAMLAN\Administrator

RAMLAN\Administrator

Now you can manage remote servers from one centralized location.

Servers

Servers

Thanks

**Ram 7 th Nov 2021**

 $\leq$  dc.ramlan.ca

ex2019.ramlan.ca